# HP Network Node Manager iSPI Performance for Metrics Software Datapipe for Interface Reporting Report Pack

for the Windows®, HP-UX, Solaris, and Linux operating systems

Software Version: 2.00

User Guide

Document Release Date: May 2010 Software Release Date: May 2010

## Legal Notices

#### **Warranty**

The only warranties for HP products and services are set forth in the express warranty statements accompanying such products and services. Nothing herein should be construed as constituting an additional warranty. HP shall not be liable for technical or editorial errors or omissions contained herein.

The information contained herein is subject to change without notice.

#### Restricted Rights Legend

Confidential computer software. Valid license from HP required for possession, use or copying. Consistent with FAR 12.211 and 12.212, Commercial Computer Software, Computer Software Documentation, and Technical Data for Commercial Items are licensed to the U.S. Government under vendor's standard commercial license.

#### Copyright Notice

© Copyright 2010 Hewlett-Packard Development Company, L.P.

#### Trademark Notices

Acrobat® is a trademark of Adobe Systems Incorporated.

HP-UX Release 10.20 and later and HP-UX Release 11.00 and later (in both 32 and 64-bit configurations) on all HP 9000 computers are Open Group UNIX 95 branded products.

Java™ is a US trademark of Sun Microsystems, Inc.

Microsoft® and Windows® are U.S. registered trademarks of Microsoft Corporation.

Oracle is a registered trademark of Oracle Corporation and/or its affiliates.

UNIX<sup>®</sup> is a registered trademark of The Open Group.

#### Oracle Technology — Notice of Restricted Rights

Programs delivered subject to the DOD FAR Supplement are 'commercial computer software' and use, duplication, and disclosure of the programs, including documentation, shall be subject to the licensing restrictions set forth in the applicable Oracle license agreement. Otherwise, programs delivered subject to the Federal Acquisition Regulations are 'restricted computer software' and use, duplication, and disclosure of the programs, including documentation, shall be subject to the restrictions in FAR 52.227-19, Commercial Computer Software-Restricted Rights (June 1987). Oracle USA, Inc., 500 Oracle Parkway, Redwood City, CA 94065.

For the full Oracle license text, see the license-agreements directory on the NNMi product DVD.

#### **Acknowledgements**

This product includes software developed by the Apache Software Foundation. (http://www.apache.org)

This product includes software developed by the Indiana University Extreme! Lab. (http://www.extreme.indiana.edu)

This product includes software developed by The Legion Of The Bouncy Castle. (http://www.bouncycastle.org)

This product contains software developed by Trantor Standard Systems Inc. (http://www.trantor.ca)

## Documentation Updates

The title page of this document contains the following identifying information:

- Software Version number, which indicates the software version.
- Document Release Date, which changes each time the document is updated.
- Software Release Date, which indicates the release date of this version of the software.

To check for recent updates or to verify that you are using the most recent edition of a document, go to:

#### **http://h20230.www2.hp.com/selfsolve/manuals**

This site requires that you register for an HP Passport and sign in. To register for an HP Passport ID, go to:

#### **http://h20229.www2.hp.com/passport-registration.html**

Or click the **New users - please register** link on the HP Passport login page.

You will also receive updated or new editions if you subscribe to the appropriate product support service. Contact your HP sales representative for details.

# Support

Visit the HP Software Support web site at:

#### **www.hp.com/go/hpsoftwaresupport**

This web site provides contact information and details about the products, services, and support that HP Software offers.

HP Software online support provides customer self-solve capabilities. It provides a fast and efficient way to access interactive technical support tools needed to manage your business. As a valued support customer, you can benefit by using the support web site to:

- Search for knowledge documents of interest
- Submit and track support cases and enhancement requests
- Download software patches
- Manage support contracts
- Look up HP support contacts
- Review information about available services
- Enter into discussions with other software customers
- Research and register for software training

Most of the support areas require that you register as an HP Passport user and sign in. Many also require a support contract. To register for an HP Passport ID, go to:

#### **http://h20229.www2.hp.com/passport-registration.html**

To find more information about access levels, go to:

#### **http://h20230.www2.hp.com/new\_access\_levels.jsp**

# **Contents**

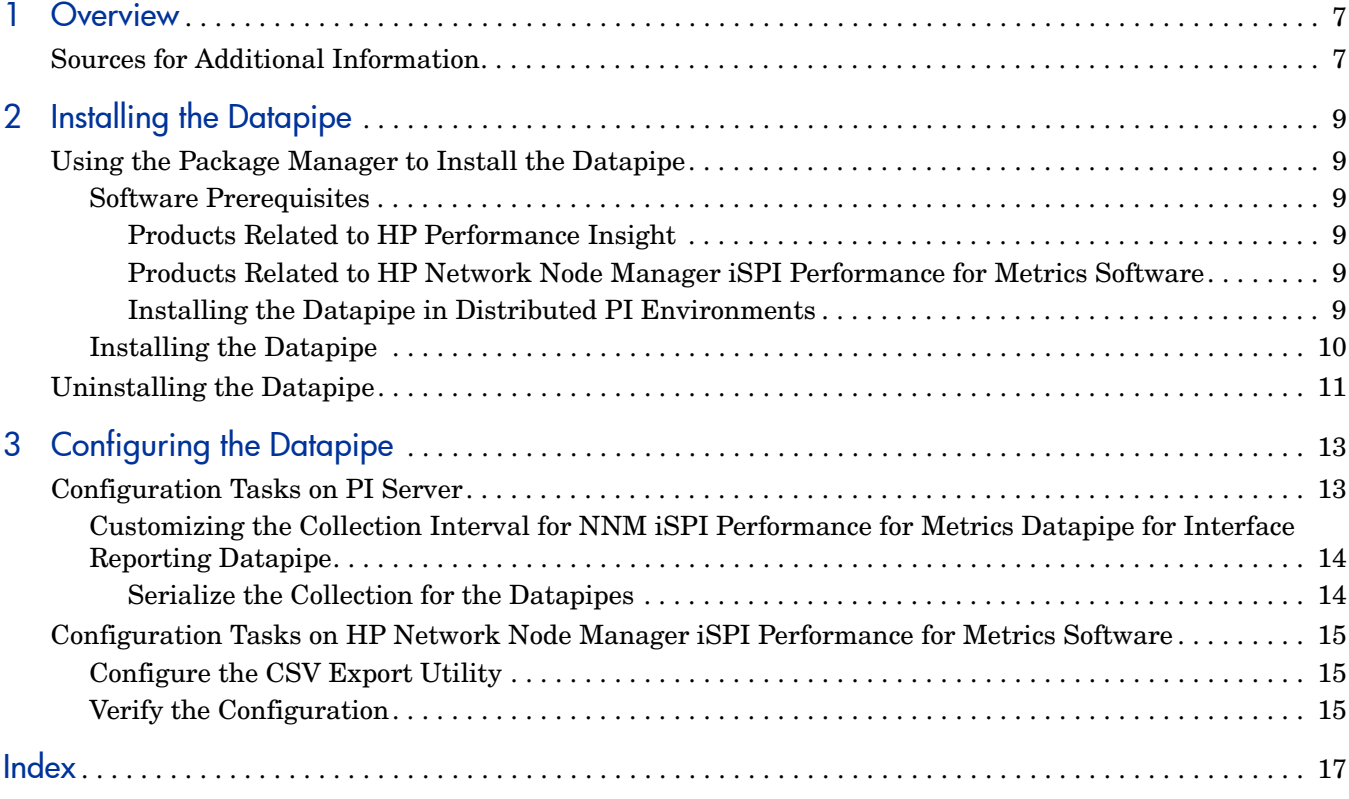

# <span id="page-6-0"></span>1 Overview

NNM iSPI Performance for Metrics exports device health and performance information to CSV files on an hourly basis. NNM iSPI Performance for Metrics Datapipe for Interface Reporting retrieves the data from the CSV files and imports them to the PI database. The CSV files are deleted once the datapipe completes importing the data into the PI database.

The datapipe does not require any polling policies or polling groups, as it imports the pre-summarized rate data from NNM iSPI Performance for Metrics.

NNM iSPI Performance for Metrics exports CSV data once every hour. By default, the datapipe checks the NNM iSPI Performance for Metrics server for exported CSV files every one hour. You can also configure the datapipe to customize the collection interval and enable the datapipe to check the NNM iSPI Performance for Metrics server for CSV dumps after the interval that you configure.

However, the datapipe can collect only hourly summarized data and nor Near Real Time (NRT) data, as NNM iSPI Performance for Metrics dumps CSV data only once in an hour.

You must configure the collection interval for the datapipe to import NNM iSPI Performance for Metrics data. For information about configuring the datapipe, see [Configuring the](#page-12-2)  [Datapipe on page 13.](#page-12-2)

| <b>Full Name</b>                                                                                                    | <b>Abbreviated Name</b>                                                        | <b>Version</b> |
|----------------------------------------------------------------------------------------------------|--------------------------------------------------------------------------------|----------------|
| <b>HP Network Node Manager</b><br><b>iSPI</b> Performance for Metrics<br>Software Datapipe for<br>Interface Reporting Report<br>Pack | NNM iSPI Performance for<br>Metrics Datapipe for<br><b>Interface Reporting</b> | 2.00           |
| <b>HP Network Node Manager</b><br><b>iSPI</b> Performance for Metrics<br>Software                                                    | NNM iSPI Performance for<br><b>Metrics</b>                                     | 9.00           |
| HP Performance Insight                                                                                                    | PI                                                                             | 5.41           |

<span id="page-6-2"></span>**Table 1 Abbreviated Product Names Used in the Document**

# <span id="page-6-1"></span>Sources for Additional Information

The following documents are related to this manual:

- HP Network Node Manager iSPI Performance for Metrics Software Datapipe for Interface Reporting Report Pack 2.00 Release Notes
- HP Performance Insight Interface Reporting Report Pack 5.54 User Guide
- HP Performance Insight Common Property Table 3.92 User Guide
- PI Report Packs 14.10.001 Patch Release Notes

Manuals for the core product, PI, and manuals for the reporting solutions and shared packages that run on PI, can be downloaded from this site:

#### **http://h20230.www2.hp.com/selfsolve/manuals**

On the HP product manuals site, the user guides for the core product are listed under Performance Insight. The user guides for report packs and datapipes are listed under Performance Insight Report Packs. The entry for a manual indicates the month and year it was posted to the web. If a manual is revised and re-posted, the date will change. Since revised manuals are re-posted from time to time, be sure to compare your PDF to the web edition and download the web edition if it is newer.

# <span id="page-8-6"></span><span id="page-8-0"></span>2 Installing the Datapipe

PI Report Pack 14.10.001 Patch contains the latest report packs and datapipes. The patch extracts the report packs and datapipes in the Packages directory on the PI system. Once the extract completes, the Package Manager is launched automatically.

To install these packages, follow the on-screen instructions.

# <span id="page-8-1"></span>Using the Package Manager to Install the Datapipe

### <span id="page-8-8"></span><span id="page-8-2"></span>Software Prerequisites

Install the following products before installing the datapipe:

#### <span id="page-8-3"></span>Products Related to HP Performance Insight

- PI 5.41
- Interface Reporting report pack 5.54
- Common Property Tables 3.92

Service packs are available at the following website:

#### **http://www.hp.com/go/hpsoftwaresupport**

#### <span id="page-8-4"></span>Products Related to HP Network Node Manager iSPI Performance for Metrics Software

- HP Network Node Manager iSPI Performance for Metrics Software 9.00
- FTP service installed and started
- FTP service configured to provide access to files in the remote directory, where NNM iSPI Performance for Metrics stores the CSV files to export. You must configure NNM iSPI Performance for Metrics to export the CSV files every hour. For more information on configuring this utility, see Configure the CSV Export Utility.

#### <span id="page-8-7"></span><span id="page-8-5"></span>Installing the Datapipe in Distributed PI Environments

To install the datapipe in distributed PI environment, you must install it in the satellite servers. However, you cannot install the datapipe in the remote pollers.

## <span id="page-9-1"></span><span id="page-9-0"></span>Installing the Datapipe

After the extract finishes, the install script launches the Package Manager. If you just extracted the packages and the Package Manager install wizard is running, start this procedure at step 4. Otherwise, begin at step 1.

- 1 Log in to the PI system. On Windows systems, log in as administrator. On UNIX systems, log in as root.
- 2 Stop OVPI Timer and wait for processes to terminate.

Windows: Select **Settings > Control Panel > Administrative Tools > Services > OVPI Timer > Stop**.

UNIX: As root, type one of the following:

HP-UX: **sh /sbin/init.d/ovpi\_timer stop**

Solaris and Linux: **sh /etc/init.d/ovpi\_timer stop**

3 From the Management Console, select **Tools > Package Manager**. The Package Manager welcome window opens.

Optionally, you can use the packagemgr command to start the Package Manager.

- 4 Click **Next**. The Package Location window opens.
- 5 Click **Install**. Approve the default destination directory or browse to a different directory if necessary.
- 6 Click **Next**. The Report Deployment window opens. Type your PI username and password,
- 7 Click **Next**. The Package Selection window opens.
- 8 Click the check box for **IntRepNNMPerfSPI\_Datapipe** to install NNM Performance SPI Datapipe for Interface Reporting report pack.
- 9 Click **Next**. The Type Discovery window opens. Clear the default.
- 10 Click **Next**. The Selection Summary window opens.
- 11 Click **Install**. The Installation Progress window opens and the install begins. When the install finishes, a package installation complete message appears.
- 12 Click **Done** to return to the Management Console
- 13 The NNM iSPI Performance for Metrics Datapipe for Interface Reporting report pack is now installed on your system.

Do not start OVPI Timer before you complete configuring the datapipe. If you start the OVPI Timer before configuring the CSV export utility on the NNM iSPI Performance for Metrics server, the datapipe fails to import the device performance data from the NNM iSPI Performance for Metrics server. You can check the error message in the  $\{DPIPE, HOME\}/\log$ trend.log file.

# <span id="page-10-1"></span><span id="page-10-0"></span>Uninstalling the Datapipe

Follow these steps to uninstall the HP Network Node Manager iSPI Performance for Metrics Software Datapipe for Interface Reporting report pack.

1 Disable the CSV export utility on the NNM iSPI Performance for Metrics server using the following command:

Windows: %OvInstallDir%\bin\configureCsvExport.ovpl -p Interface\_Health -e SUMMARY,*<Remote Directory Path>*

UNIX: /opt/OV/NNMPerformanceSPI/bin/configureCsvExport.ovpl -p Interface\_Health -e SUMMARY,*<Remote Directory Path>*

For more information about the utility, see the manpages for the command.

- 2 Log in to the PI system as administrator. On UNIX systems, log in as **root**.
- 3 Stop OVPI Timer and wait for processes to terminate.

Windows: Select **Settings > Control Panel > Administrative Tools > Services > OVPI Timer > Stop**.

UNIX: As root, type one of the following:

HP-UX: **sh /sbin/ovpi\_timer stop**

Solaris and Linux: **sh /etc/init.d/ovpi\_timer stop**

4 Start **Package Manager**. The Package Manager install wizard opens.

Optionally, you can use the packagemgr command to start the Package Manager.

- 5 Follow the on-screen directions for package removal; when prompted to select a package, select the datapipe. When the uninstall finishes, a package removal complete message appears.
- 6 Click **Done** to return to the Management Console.
- 7 Start OVPI Timer.

Windows: Select **Settings > Control Panel > Administrative Tools > Services > OVPI Timer > Start**.

UNIX: As root, type one of the following:

HP-UX: **sh /sbin/init.d/ovpi\_timer start**

Solaris and Linux: **sh /etc/init.d/ovpi\_timer start**

# <span id="page-12-2"></span><span id="page-12-0"></span>3 Configuring the Datapipe

# <span id="page-12-3"></span><span id="page-12-1"></span>Configuration Tasks on PI Server

Log in to the PI system to add the FTP server details to the IntRepNNMPerfSPI.pro file in the scripts directory on the PI server and configure the datapipe to collect data from the NNM iSPI Performance for Metrics:

On Windows systems, log in as administrator. On UNIX systems, log in as root.

Configure the process file immediately after installing the datapipe and before starting the OVPI Timer.

Follow these steps to configure the process file:

1 Open the following file:

Windows: %DPIPE HOME%/scripts/IntRepNNMPerfSPI Collection.pro

UNIX: \$DPIPE\_HOME/scripts/IntRepNNMPerfSPI\_Collection.pro

- 2 Locate the Perl execution script: IntRepNNMPerfSPI\_Preprocessor.pl
- 3 Enter the following values for the corresponding FTP server details:
	- **-f** *<PerfSPI server hostname>*: NNM iSPI Performance for Metrics server IP address or name
	- **-u** *<FTP username>*: FTP username

You must use active FTP (that is, the FTP username must have read and write permission). If you are using passive FTP, configure the  $\sqrt{\frac{opt}{\sqrt{V}}{n \cdot \sqrt{e^2}}}$ lib/5.8.8/Net/libnet.cfg file to change the value of the following parameter from **0** to **1**.

**'ftp** int passive'  $\Rightarrow$  1 (default is 0)

- **-p** *<ftp user password>*: FTP password
- **-r** *<Remote Directory>*: Remote FTP directory path to retrieve the CSV files.

NNM iSPI Performance for Metrics Datapipe for Interface Reporting exports pre-summarized CSV files to PI server. NNM iSPI Performance for Metrics stores these files to the remote directory. You can maintain a directory that is accessible by FTP. The datapipe imports the CSV files into PI database from the location you specify in the process file.

To configure the datapipe to collect data from multiple NNM Performance SPI Servers add the FTP server details for every NNM iSPI Performance for Metrics in the following file:

Windows: &DPIPE HOME%/scripts/IntRepNNMPerfSPI Collection.pro

UNIX: \$DPIPE\_HOME/scripts/IntRepNNMPerfSPI\_Collection.pro

#### Example

In the following example we configure two IntRepNNMPerfSPI\_Preprocessor.pl scripts to collect data from two HP Network Node Manager iSPI Performance for Metrics Softwares. In this example, we update \$DPIPE\_HOME/scripts/IntRepNNMPerfSPI.pro file.

```
{DPIPE_HOME}/bin/perl -I{DPIPE_HOME}/lib/Perl {DPIPE_HOME}/bin/
IntRepNNMPerfSPI_Preprocessor.pl -f FTP_SERVER_1 -u FTP_SERVER_1_user 
-p FTP SERVER 1 passwd -r FTP SERVER 1 path -b backup
```
**{DPIPE\_HOME}/bin/perl -I{DPIPE\_HOME}/lib/Perl {DPIPE\_HOME}/bin/ IntRepNNMPerfSPI\_Preprocessor.pl -f FTP\_SERVER\_2 -u FTP\_SERVER\_2\_user**  -p FTP SERVER 2 passwd -r FTP SERVER 2 path -b backup

The parameter -b backup is optional. If you do not use this parameter, NNM iSPI Performance for Metrics deletes the CSV files after the datapipe completes importing the data into PI database.

All the HP Network Node Manager iSPI Performance for Metrics Softwares that supply data to the PI server, must be of version 9.00.

4 Start OVPI Timer.

Windows: Select **Settings > Control Panel > Administrative Tools > Services > OVPI Timer > Start**.

UNIX: As root, type one of the following:

HP-UX: **sh /sbin/init.d/ovpi\_timer start**

Solaris and Linux: **sh /etc/init.d/ovpi\_timer start**

## <span id="page-13-0"></span>Customizing the Collection Interval for NNM iSPI Performance for Metrics Datapipe for Interface Reporting Datapipe

The default collection interval for the datapipe is set to one hour. You can customize the collection interval for the datapipe as required. For example, based on your requirement, you can customize the collection interval for the datapipe to be ten, 15, or five minutes.

You can also install both NNM iSPI Performance for Metrics Datapipe for Interface Reporting and IR ifEntry datapipe for Interface Reporting report pack together if required. They share and populate the same base table SRIRDEVPORTS.

This scenario may present a problem when both datapipes try to populate the table at the same time. One of the datapipe may fail to process the data, if the base table is locked by the other datapipe. You can locate the error message indicating that the process failed to acquire the lock for the table SRIRDEVPORTS in the \${DPIPE\_HOME}/log/trend.log file.

Avoid installing and configuring both NNM iSPI Performance for Metrics Datapipe for Interface Reporting and IR ifEntry datapipe. However, if you need both datapipes, follow these steps to customize collection intervals for both datapipes:

#### <span id="page-13-1"></span>Serialize the Collection for the Datapipes

1 Update the mw collect  $-i$  15 entry in the trendtimer. sched file as follows;

*<Customized collection interval>* **- - {DPIPE\_HOME}/bin/mw\_collect -n -i** *<Customized collection interval>* **-K 1 –X**

The default collection interval is one hour.

- 2 Create Collection.pro file in {DPIPE\_HOME}/scripts folder.
- 3 Add the following lines to the Collection.pro file;

```
######## Collection.pro ##########
begin: IR_1 wait
{DPIPE_HOME}/bin/trend_proc -f {DPIPE_HOME}/scripts/IntRepNNMPerfSPI_Collection.pro
{DPIPE_HOME}/bin/-s <OVPI SERVER NAME> -t XV_IFENTRY_DISC_IFINDEX,,,R -e -pe 
debug_level=0,bVerbose=0,bSuppress_spike=1,bCheck_index=0,bArchive=0,zerror=10
,line_suppress_value=-1,bDelta_time=0,hwm_data=90,hwm_log=90
end: IR_1
######## End of collection.pro ############
```
4 Add an entry for the Collection.pro file in the trendtimer.sched file as follows to customize the data collection interval;

```
<Customized collection interval> - - {DPIPE_HOME}/bin/trend_proc -f 
{DPIPE_HOME}/scripts/Collection.pro
```
# <span id="page-14-0"></span>Configuration Tasks on HP Network Node Manager iSPI Performance for Metrics Software

## <span id="page-14-1"></span>Configure the CSV Export Utility

Use the following command to configure the CSV export utility (configureCsvExport.ovpl) on the NNM iSPI Performance for Metrics:

**\$configureCsvExport.ovpl -p Interface\_Health -a** *"SUMMARY,<Remote Directory Path>"*

The extension pack name for HP Network Node Manager iSPI Performance for Metrics Software Datapipe for Interface Reporting report pack is **Interface\_Health**. For example, \$configureCsvExport.ovpl -p Interface\_Health -a "SUMMARY,/var/opt/OV/Export\_IR" You can find the utility in the following location on the system where NNM iSPI Performance for Metrics is installed:

Windows: %NNMPerformanceSPI\_InstallDir%\bin\configureCsvExport.ovpl

UNIX: /opt/OV/NNMPerformanceSPI/bin/configureCsvExport.ovpl

### <span id="page-14-2"></span>Verify the Configuration

Use the following command to verify that the CSV export utility is configured properly:

 **\$configureCsvExport.ovpl -p Interface\_Health -l**

 The CSV files to be exported are stored in the remote directory that you have specified while configuring the CSV export configuration utility.

#### Example

Run the following command to configure the CSV export utility:

**\$ configureCsvExport.ovpl -p Interface\_Health -a "SUMMARY,/var/opt/OV/ Export\_IR"**

Run the following command to verify the configuration:

#### **\$ configureCsvExport.ovpl -p Interface\_Health -l**

The following output is displayed:

No LIVE exports defined

SUMMARY,/var/opt/OV/Export\_IR

Once configured, the CSV export utility exports the pre-summarized rate data from HP Network Node Manager iSPI Performance for Metrics Software.

# <span id="page-16-0"></span>**Index**

## A

Abbreviated Product Names Used in the Document, [7](#page-6-2)

## C

Configuring the Datapipe, [13](#page-12-2) Configuration Tasks on PI Server, [13](#page-12-3)

### I

Installing the Datapipe, [9,](#page-8-6) [10](#page-9-1)

Installing the Datapipe in Distributed PI Environments, [9](#page-8-7)

### S

Software Prerequisites, [9](#page-8-8)

#### U

Uninstalling the datapipe, [11](#page-10-1)